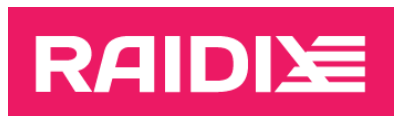

## ИНСТРУКЦИЯ ПО ОБНОВЛЕНИЮ RAIDIX ERA 3.3.0 ИЛИ ВЫШЕ ДО RAIDIX ERA 3.4.0

Версия документа 1.0

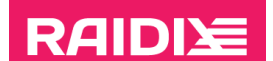

#### ВВЕДЕНИЕ

Для обновления до RAIDIX ERA 3.4.0 воспользуйтесь одной из глав этой инструкции:

• Для сборок ОС, использующих формат пакетов RPM (кроме SLES), см. главу «Обновление систем с RPM».

Операционные системы: ALT, RHEL, CentOS, Oracle, SUSE.

• Для сборок ОС, использующих формат пакетов DEB, см. главу «Обновление систем с DEB».

Операционные системы: Ubuntu, Proxmox, Debian.

• Для SLES см. главу «Обновление SLES».

Детали работы скрипта обновления описаны в главе «Особенности обновления».

В RAIDIX ERA 3.4.0 были изменены рекомендуемые опции автоматического монтирования ФС т при старте системы. Информация о смене опций монтирования приведена в приложении «Изменение настроек автоматического монтирования ФС на устройства ERA при старте системы».

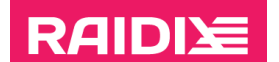

## ОБНОВЛЕНИЕ СИСТЕМ С RPM

- Убедитесь, что ваша система соответствует требованиям, описанным в документе  $1<sup>1</sup>$ Системные требования RAIDIX ERA 3.4.0.
- $2<sub>1</sub>$ Убедитесь, что все RAID находятся в состоянии "online" или "online, initialized".
- 3. Подготовьте систему к обновлению:
	- Распакуйте архив с обновлением RAIDIX ERA 3.4.0 для вашей ОС (era-updater-3.3.1- $3.4.0 - * t$ ar.gz):
		- # tar xzf </path/to/archive name>
	- Установите пакет sos.
		- # yum install sos
	- Если вы обновляетесь до версии с DKMS:
		- Убедитесь в наличии пакета dkms или установите его:  $\circ$ 
			- # yum install dkms
		- Убедитесь в наличии пакета *kernel-devel* с заголовками вашей текущей  $\circ$ версии ядра Linux или установите его:

В некоторых дистрибутивах ОС отсутствует такой пакет (а также в  $\mathbf{i}$ некоторых репозиториях могут отсутствовать версии пакета для неактуальных версий ядра). В этом случае самостоятельно найдите этот пакет или содержащий его репозиторий под вашу версию ядра.

- # yum install kernel-devel-\$ (uname -r)
- На время обновления остановите использование устройств ERA:  $\overline{4}$ 
	- Размонтируйте файловые системы со всех ERA RAID:
		- # umount /dev/era <raid name>
	- Остановите другие приложения, использующие ERA RAID.
- 5. Запустите обновление, выполнив
	- # cd era updater/
	- # python3 updater33.py --rpm

Дождитесь завершения обновления.

Вы можете возобновить использование устройств ERA:  $6<sup>1</sup>$ 

> В RAIDIX ERA 3.4.0 были изменены рекомендуемые опции автоматического монтирования ФС при старте системы. Подробное описание и примеры настройки см. в приложении «Изменение настроек автоматического монтирования ФС на

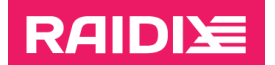

[устройства ERA при старте системы](#page-9-0)». Примените изменения и смонтируйте файловые системы, размонтированные на шаге 4.

• Запустите приложения, остановленные на шаге 4.

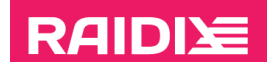

## ОБНОВЛЕНИЕ СИСТЕМ С DEB

- $1<sup>1</sup>$ Убедитесь, что ваша система соответствует требованиям, описанным в документе Системные требования RAIDIX ERA 3.4.0.
- $2<sub>1</sub>$ Убедитесь, что все RAID находятся в состоянии "online" или "online, initialized".
- 3. Подготовьте систему к обновлению:
	- Распакуйте архив с обновлением RAIDIX ERA 3.4.0 для вашей ОС (era-updater-3.3.1- $3.4.0 - * . \tan az$ :
		- # tar xzf </path/to/archive name>
	- Установите пакет sosreport.
		- # apt install sosreport
	- Если вы обновляетесь до версии с DKMS:
		- Убедитесь в наличии пакета dkms или установите его:  $\circ$ 
			- # apt install dkms
		- Убедитесь в наличии пакета *linux-headers* с заголовками вашей текущей  $\circ$ версии ядра Linux или установите его:

В некоторых дистрибутивах ОС отсутствует такой пакет (а также в  $\mathbf{i}$ некоторых репозиториях могут отсутствовать версии пакета для неактуальных версий ядра). В этом случае самостоятельно найдите этот пакет или содержащий его репозиторий под вашу версию ядра.

- # apt install linux-headers-\$(uname -r)
- На время обновления остановите использование устройств ERA:  $\overline{4}$ 
	- Размонтируйте файловые системы со всех ERA RAID:
		- # umount /dev/era <raid name>
	- Остановите другие приложения, использующие ERA RAID.
- 5. Запустите обновление, выполнив
	- # cd era updater/
	- # python3 updater33.py --deb

Дождитесь завершения обновления.

Вы можете возобновить использование устройств ERA:  $6<sup>1</sup>$ 

> В RAIDIX ERA 3.4.0 были изменены рекомендуемые опции автоматического монтирования ФС при старте системы. Подробное описание и примеры настройки см. в приложении «Изменение настроек автоматического монтирования ФС на

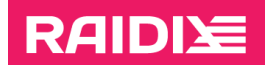

[устройства ERA при старте системы](#page-9-0)». Примените изменения и смонтируйте файловые системы, размонтированные на шаге 4.

• Запустите приложения, остановленные на шаге 4.

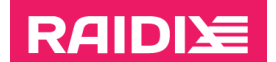

## **OFHOBJIFHINE SI FS**

- $1<sup>1</sup>$ Убедитесь, что ваша система соответствует требованиям, описанным в документе Системные требования RAIDIX ERA 3.4.0.
- $2<sub>1</sub>$ Убедитесь, что все RAID находятся в состоянии "online" или "online, initialized".
- 3. Подготовьте систему к обновлению:
	- Распакуйте архив с обновлением RAIDIX ERA 3.4.0 для вашей ОС (era-updater-3.3.1-3.4.0-\*.tar.gz) и перейдите в соответствующий каталог:
		- # tar xzf </path/to/archive name>
		- # cd era updater/
	- Установите пакет supportutils.
		- # zypper install supportutils
	- Если вы обновляетесь до версии с DKMS:
		- Убедитесь в наличии пакета *dkms* или установите его:  $\circ$ 
			- # zypper install dkms
		- Убедитесь в наличии пакета *kernel-default-devel* с заголовками вашей  $\circ$ текущей версии ядра Linux или установите его:

В некоторых дистрибутивах ОС отсутствует такой пакет (а также в некоторых репозиториях могут отсутствовать версии пакета для неактуальных версий ядра). В этом случае самостоятельно найдите этот пакет или содержащий его репозиторий под вашу версию ядра.

- # zypper install kernel-default-devel-\$ (uname -r)
- На время обновления остановите использование устройств ERA:  $\overline{4}$ .
	- Размонтируйте файловые системы со всех ERA RAID:
		- # umount /dev/era <raid name>
	- Остановите другие приложения, использующие ERA RAID.
- Выполните команду  $5<sub>1</sub>$ 
	- # python3 updater33.py --suse

Дождитесь завершения обновления.

Вы можете возобновить использование устройств ERA:  $6<sup>1</sup>$ 

> В RAIDIX ERA 3.4.0 были изменены рекомендуемые опции автоматического монтирования ФС при старте системы. Подробное описание и примеры настройки см. в приложении «Изменение настроек автоматического монтирования ФС на

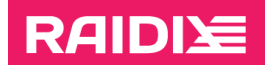

[устройства ERA при старте системы](#page-9-0)». Примените изменения и смонтируйте файловые системы, размонтированные на шаге 4.

• Запустите приложения, остановленные на шаге 4.

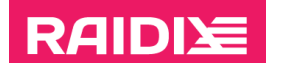

# ОСОБЕННОСТИ ОБНОВЛЕНИЯ

Во время обновления скрипт выполнит следующие действия:

- 1. Создаст резервную копию конфигурационного файла.
- 2. Остановит сервисы ERA, выгрузит все RAID из системы.
- 3. Удалит старые бинарные пакеты (DEB или RPM).
- 4. Установит новые бинарные пакеты (DEB или RPM).
- 5. Возобновит сервисы ERA, восстановит все RAID в системе.
- 6. Обновит конфигурационный файл.
- 7. Соберёт логи.

После окончания процесса обновления в папке era\_updater появится архив \**tar.gz* с логами обновления.

Если в процессе обновления возникнет ошибка, скрипт попытается восстановить систему до версии RAIDIX ERA 3.3.1. Отправьте архив с собранными логами в отдел поддержки продукта «Рэйдикс».

#### <span id="page-9-0"></span>ПРИЛОЖЕНИЕ, ИЗМЕНЕНИЕ НАСТРОЕК АВТОМАТИЧЕСКОГО МОНТИРОВАНИЯ ФС НА УСТРОЙСТВА ЕRA ПРИ СТАРТЕ СИСТЕМЫ

RAIDIX ERA 3.4.0 поддерживает автоматическое монтирование ФС при старте системы через

- сервис systemd (systemd.mount);
- файл /etc/fstab.

#### Монтирование через systemd.mount

Пример: Монтирование файловой системы xfs, расположенной на RAID /dev/era\_raid, в директорию /mnt/raid/через systemd.mount:

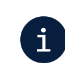

Используемые для примера объекты, пути и названия файлов в исполняемых командах дополнительно выделены символами «<» и «>».

- 1. Задайте таймаут 5 минут для устройства ERA в unit-файле устройства:
	- 1.1. Выполните
		- # systemctl edit --force --full </dev/era raid>
	- 1.2. Добавьте следующие строки:

[Unit]

JobRunningTimeoutSec=5m

Сохраните изменения.

1.3. Проверьте добавление командой

#systemctl cat </dev/era raid>

 $2.$ Измените в /etc/systemd/system/ файл с опциями монтирования ФС на устройство (название файла для примера - mnt-raid.mount), добавив следующие строки в раздел [Unit]:

DefaultDependencies=no

Before=umount.target

Conflicts=umount.target

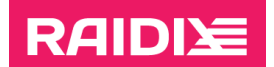

Сравнение файлов /etc/systemd/system/mnt-raid.mount в версии ERA 3.4.0 и в предыдущих версиях

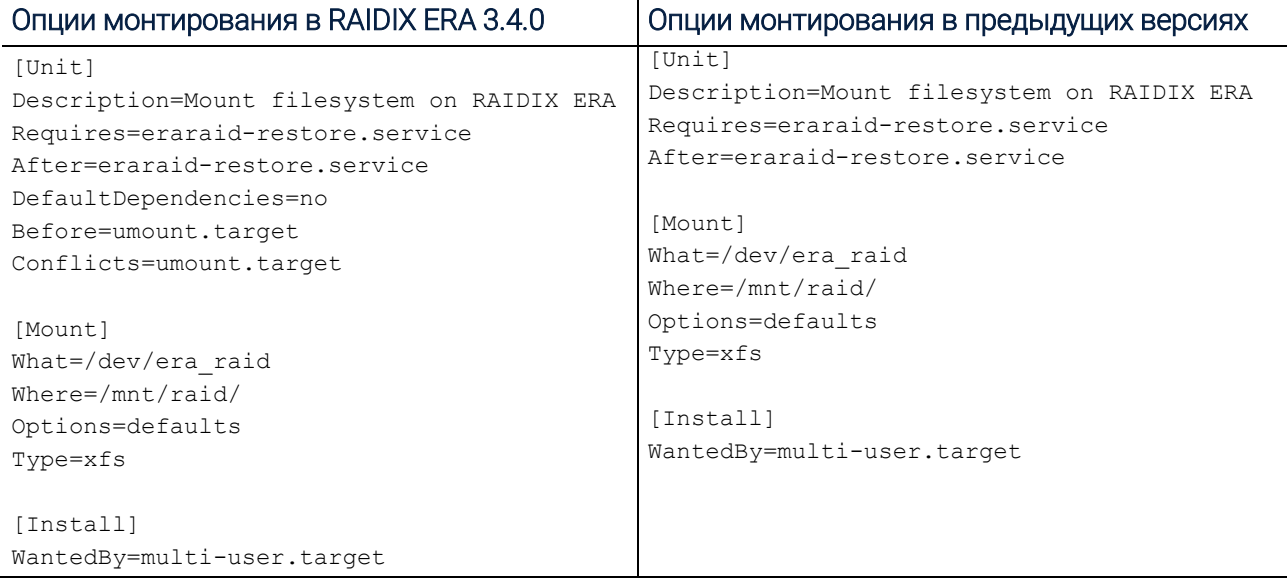

- 3. Выполните команду:
	- # systemctl daemon-reload

Включите автоматическое монтирование ФС при старте системы:

# systemctl enable <mnt-raid.mount>

Запустите сервис, чтобы примонтировать ФС:

# systemctl start <mnt-raid.mount>

#### Монтирование через /etc/fstab

При использовании файла /etc/fstab для настройки автоматического монтирования ФС при старте системы замените набор дополнительных опций (в прошлых версиях – «xsystemd.after=eraraid-restore.service») на один из следующих наборов:

- x-systemd.requires=eraraid-restore.service,x-systemd.device-timeout=5m,\_netdev
- x-systemd.requires=eraraid-restore.service,x-systemd.device-timeout=5m,nofail

После изменения файла примонтируйте ФС к устройствам ERA.

Параметр x-systemd.device-timeout= позволяет настроить, как долго systemd будет ждать появления устройства, прежде чем отказаться от использования данных из /etc/fstab. Укажите время (в секундах по умолчанию) или явно добавьте единицу измерения ("s", "min", "h", "ms").

Обратите внимание, что эта опция может использоваться только в /etc/fstab и будет игнорироваться, если является частью параметра Options= в unit-файле.

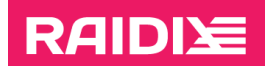

Значение \_netdev указывает, что файловая система находится на устройстве, требующем доступа к сети (используется для предотвращения попыток монтирования этих файловых систем до тех пор, пока в системе не будет включена сеть).

Значение nofail запрещает сообщать об ошибках устройства, если оно не существует.

Пример: Монтирование файловой системы xfs, расположенной на RAID /dev/era\_raid, в директорию /mnt/raid/ через /etc/fstab с опцией \_netdev:

Строка из файла /etc/fstab

```
/dev/era raid /mnt/raid/ xfs x-systemd.requires=eraraid-
restore.service,x-systemd.device-timeout=5m,_netdev 0 0
```
Пример: Монтирование файловой системы xfs, расположенной на RAID /dev/era\_raid, в директорию /mnt/raid/ через /etc/fstab с опцией nofail:

Строка из файла /etc/fstab

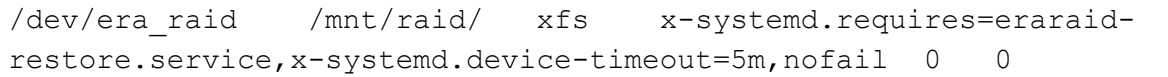